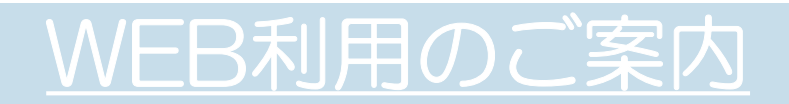

やこう内科クリニック

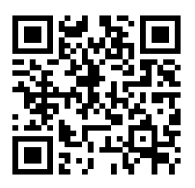

QRコードから予約ができます

## ◇来院されたことのある方(診察券をお持ちの方)

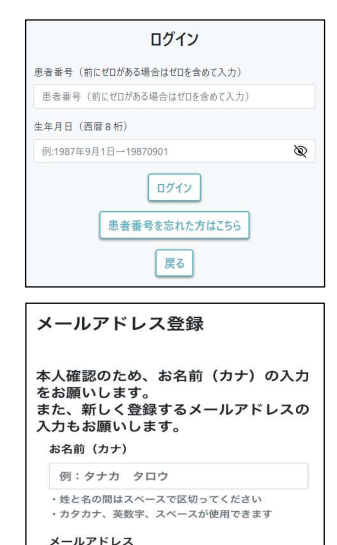

例: hogehoge@example.com

登録

(1)患者番号を6桁で入力します。 生年月日を8桁で入力しログインします。

例)患者番号:「101」の場合  $\rightarrow$  00101

例)1987年9月1日生まれ →19870901

※WEB利用が初めての方はメールアドレスの登録と 認証コードの入力が必要です。

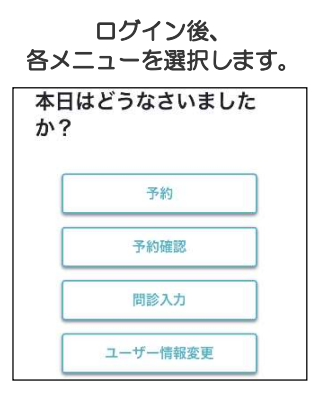

- ①「予約」より時間予約を取ることができます。
- ②「予約確認」より、予約の変更・取消が可能です。
- ③「問診入力」より、事前に問診登録が可能です。
- ④「ユーザー情報変更」より、 メールアドレスの変更が可能です。

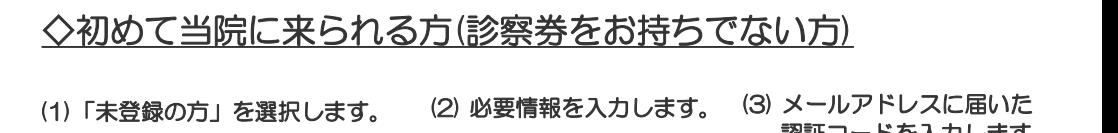

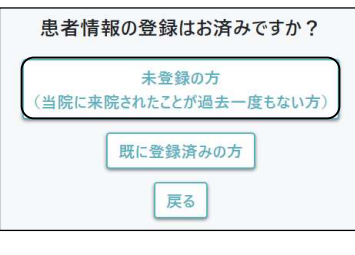

WEB利用のご案内

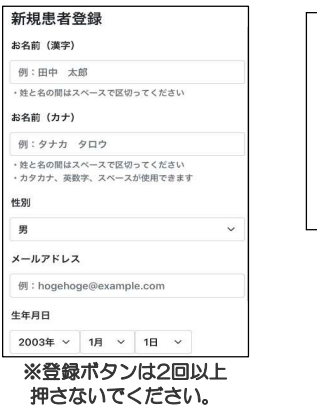

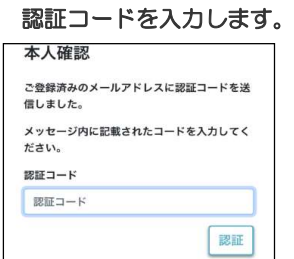

## ログイン後、 各メニューを選択します。

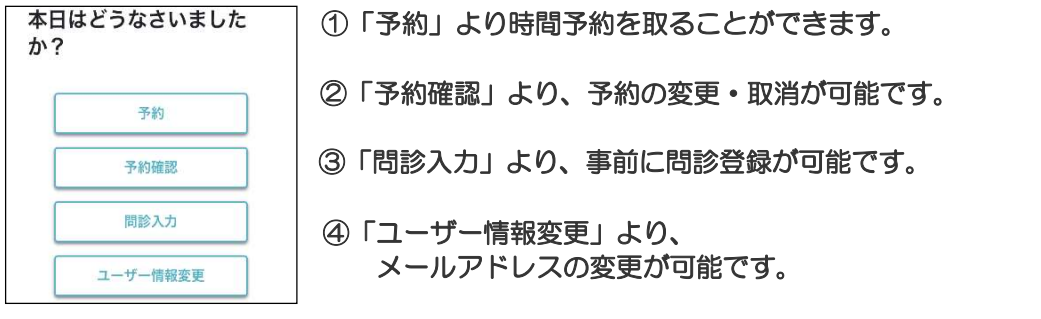